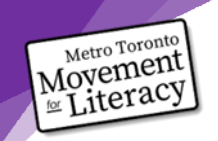

Metro Toronto<br>Movement<br>Extiteracy et les compétences liées à l'emploi et les compétences liées à l'emploi

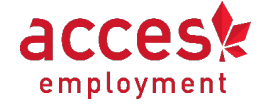

# Fiche-conseil : Numériser des documents sur un téléphone iPhone

Module : Numériser des documents sur un téléphone iPhone

**Consignes** : Utilisez la fiche-conseil pour répondre aux questions qu'il vous reste au sujet de la numérisation de documents avec votre iPhone. Vous n'avez pas besoin de lire toute la fiche-conseil. Trouvez plutôt le titre qui se rapporte à votre question. Lisez l'information sous ce titre.

## **Comment puis-je savoir si j'ai un téléphone Apple ou Android?**

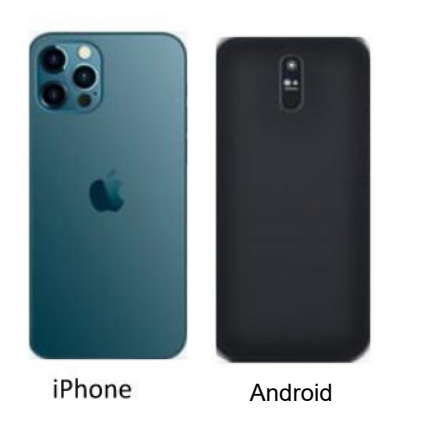

- Si vous avez un iPhone, il y aura l'image d'une pomme à l'arrière.
- S'il n'y a pas l'image d'une pomme, vous avez fort probablement un téléphone Android.

# **J'essaie de numériser mon document dans l'application Notes. Il se numérise automatiquement. Pourquoi?**

- Si le document est numérisé automatiquement (sans que vous appuyiez sur le cercle blanc), votre appareil est en mode automatique.
- Pour sortir du mode automatique, touchez « Auto » dans le coin en haut à droite de l'écran.

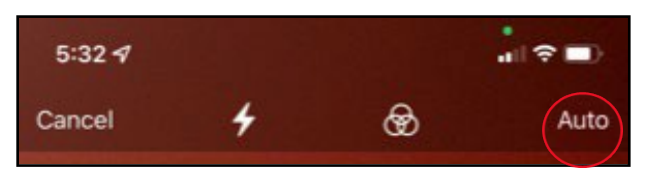

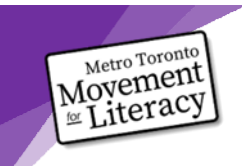

# Metro Toronto<br>Movement<br>At Les serves de MTML sur les téléphones intelligents et les compétences liées à l'emploi

# **J'ai un iPhone récent. Comment puis-je numériser mon document?**

● Ouvrez l'application Notes et appuyez sur le bouton pour créer une nouvelle note :

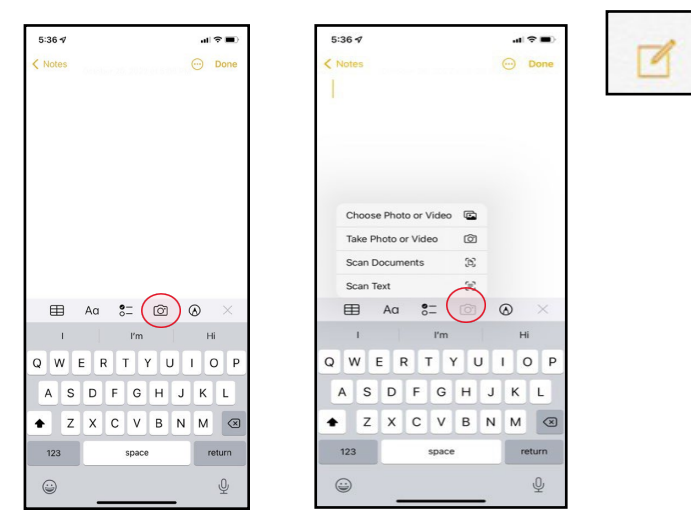

● Au lieu de chercher le signe plus, touchez l'icône de l'appareil photo.

#### **Je vois l'option de « Numériser le texte ». Qu'est-ce que ça veut dire?**

● Cliquez ici pour en savoir plus : Comment numériser une note manuscrite sur [Iphone](https://francoischarron.com/sur-le-web/trucs-conseils/ios-154-vous-permet-de-scanner-vos-notes-manuscrites-plus-facilement-que-jamais/Jnk42pGFX8/)

#### **Comment puis-je bien numériser?**

- Évitez le mauvais éclairage.
- Tenez votre appareil au-dessus du document que vous voulez numériser.
- Assurez-vous qu'il n'y a pas d'ombres sur votre document avant de le numériser. Vous pouvez repositionner votre téléphone ou votre document au besoin.

#### **De quelle autre façon puis-je numériser un document avec mon iPhone?**

• Touchez l'application Fichiers

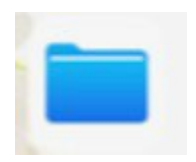

• Touchez les trois points dans le coin en haut à droite de l'écran.

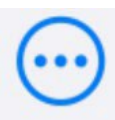

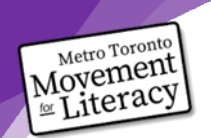

# Movement<br>Movement<br>At Les especielles téléphones intelligents et les compétences liées à l'emploi

Touchez « Numériser des documents ».

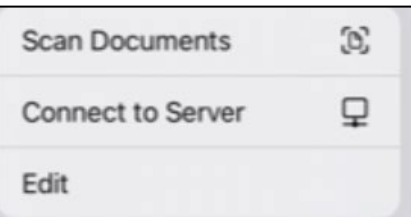

## **Je suis nerveux à l'idée de numériser mon document. Que devrais-je faire?**

- La nervosité peut être signe que vous avez besoin de pratique pour vous sentir à l'aise.
- Essayez de numériser un document « de pratique ». Ça peut être une feuille blanche. Après, essayez de numériser un document avec du texte, comme une liste d'épicerie.
- N'oubliez pas que la pratique est la meilleure façon d'aider votre cerveau à se souvenir de ces nouvelles compétences!

# **Ce processus est frustrant. Comment puis-je gérer la frustration?**

*La frustration rendra la résolution de problèmes plus difficile. Pour réduire la frustration et améliorer la résolution de problèmes, suivez les étapes ci-dessous.*

- Étape 1 : Arrêtez ce que vous faites.
- Étape 2 : Nommez ce que vous ressentez sans porter de jugement. Écrivez ce que vous ressentez. Écrivez la phrase « Je me sens ».
- Étape 3 : Prenez une pause de 5 minutes, ou un peu plus au besoin. Vous pouvez faire quelque chose pour vous aider à vous calmer, comme vous étirer doucement, écouter de la musique ou prendre de grandes respirations jusqu'à ce que vous vous sentiez calme.

Vous pouvez aussi jeter un coup d'œil aux documents : [https://www.coalition.ca/wp](https://www.coalition.ca/wp-content/uploads/2023/03/GUIDE-changer-les-pensees-negatives-VIDEO.pdf)[content/uploads/2023/03/GUIDE-changer-les-pensees-negatives-VIDEO.pdf](https://www.coalition.ca/wp-content/uploads/2023/03/GUIDE-changer-les-pensees-negatives-VIDEO.pdf)

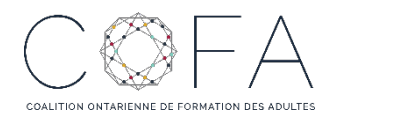

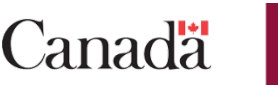

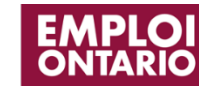

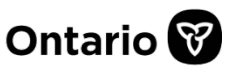

**L'adaptation en français a été effectuée grâce au Fonds de traduction de la Coalition ontarienne de formation des adultes (COFA) qui reçoit un financement du ministère du Travail, de l'Immigration, de la Formation et du Développement des compétences.**